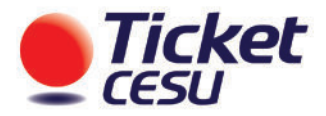

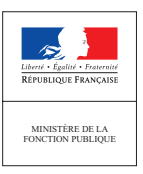

# CHÈQUE EMPLOI SERVICE UNIVERSEL VOTRE GUIDE PRATIQUE

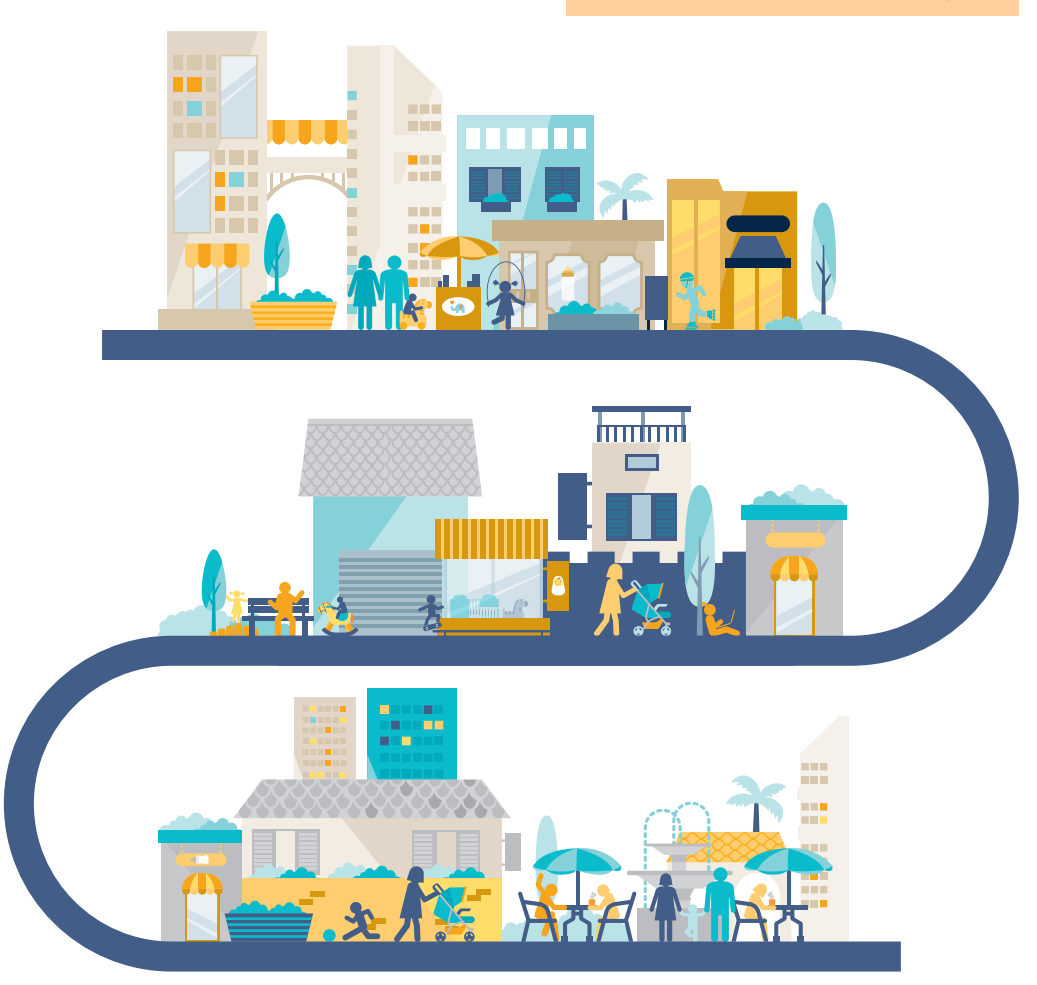

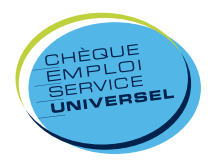

www.cesu-fonctionpublique.fr

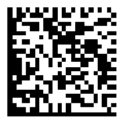

# Pour **commencer...**

**Reportez** soigneusement ci-dessous les **informations personnelles** communiquées dans votre **lettre de bienvenue**.

## **Votre Code Bénéciaire Ticket CESU**

Ce code à 8 chiffres vous sera demandé en préalable de toutes vos communications avec le Service Bénéficiaires Ticket CESU. Il permet d'assurer un suivi optimal de vos demandes.

Votre Code Bénéficiaire :

## **Vos codes d'accès à votre Espace Bénéficiaire Ticket CESU**

Rendez-vous sur votre Espace Bénéficiaire Ticket CESU, renseignez les identifiants inscrits sur votre lettre de bienvenue, et enregistrez le mot de passe de votre souhait. Reportez maintenant votre identifiant et votre nouveau mot de passe ci-dessous.

Votre identifiant : Votre mot de passe :

# **Votre numéro dédié d'accès au Service Ticket CESU**

Vous disposez d'un accès dédié à notre Service Bénéficiaires Ticket CESU du lundi au vendredi de 9h à 20h.

Numéro de tél : 01 74 31 91 06

# Qu'est-ce que Ticket CESU Garde d'enfant? **Chèque Emploi Service Universel**

**Dans le cadre de l'action sociale interministérielle, le ministère chargé de la fonction publique a créé une aide financière, sous conditions, pour la garde des enfants des agents de l'état sous forme de Chèques emploi service universels (CESU).**

## **Une aide…**

- Une aide financée par votre employeur qui permet de régler les prestations de garde d'enfants de 0 à 6 ans.
- La possibilité de tout gérer sur Internet depuis votre Espace Bénéficiaire Ticket CESU

## **...exible,**

- Le choix du format : papier ou dématérialisé(1)
- Tous les services de garde d'enfants : crèche, garde partagée, assistante maternelle …
- Le choix du mode d'intervention : prestataire, mandataire, ou salarié à domicile

## **...économique**

- Un avantage totalement exonéré de charges salariales
- Une réduction ou crédit d'impôt de 50% sur les sommes à votre charge, cumulable à la Paje<sup>(2)</sup>.

- (1) Sous réserve d'acceptation de votre prestataire de service.
- (2) La Paje (Prestation d'accueil du jeune enfant) est une aide financière versée par la Caf (Caisse des allocations familiales) aux parents pour les aider à faire face aux dépenses liées à l'arrivée d'enfant(s) dans la famille.

**Plus d'informations sur**  www.cesu-fonctionpublique.fr

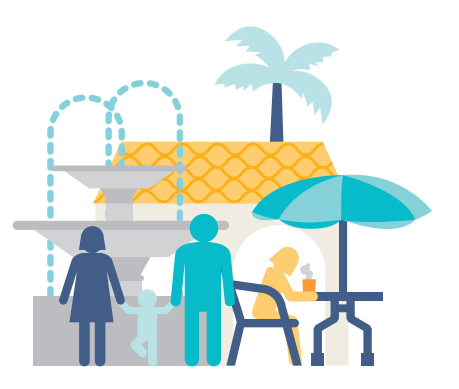

# Ticket CESU, **faites votre choix**

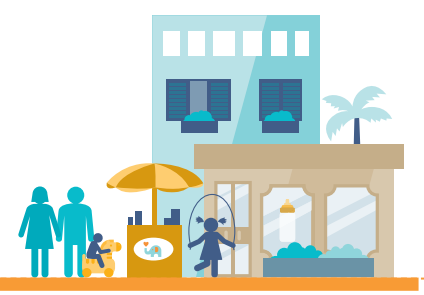

# **Quels sont les services à la personne payables en Ticket CESU - Garde d'enfant ?**

- La garde d'enfants à domicile et hors du domicile
- L'accompagnement des enfants dans leurs déplacements<sup>(1)</sup>

# **Qui peut-on payer en Ticket CESU - Garde d'enfant ?**

#### **Les services à la personne à domicile assurés par :**

- Une personne employée directement par le particulier,
- Un prestataire de services ou un mandataire agréé (entreprise ou association).

#### **La garde des enfants hors du domicile assurée par :**

- Les assistant(e)s maternel(le)s agréé(e)s
- Les établissements spécialisés : crèches, haltes-garderies, jardins d'enfants, garderies périscolaires (accueil avant ou après la classe, des enfants scolarisés en école maternelle ou élémentaire).
- (1) A condition que cette prestation soit comprise dans une offre de services incluant un ensemble d'activités effectuées à domicile.

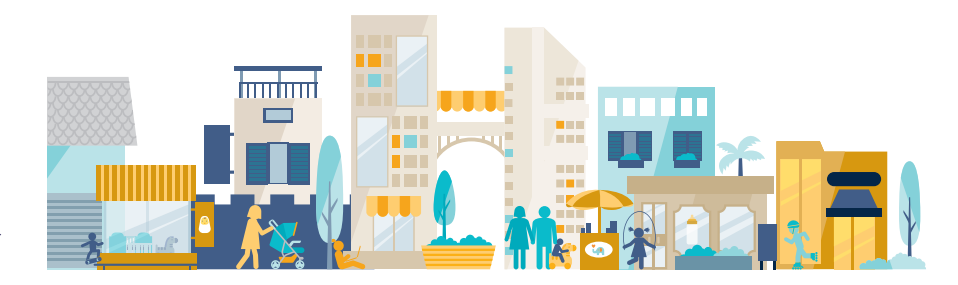

# L'Espace Bénéficiaire Ticket CESU, **pour tout gérer sur Internet**

## **Sur votre Espace Bénéficiaire Ticket CESU :**

- Trouvez votre prestataire de services en quelques clics,
- Effectuez vos démarches administratives en ligne,
- Réglez directement votre intervenant,
- Trouvez toutes les réponses aux questions que vous vous posez sur Ticket CESU.

## **Ticket CESU Online, encore plus d'avantages**

Au lieu de recevoir vos Ticket CESU sous format papier, vous pouvez les recevoir sous format dématérialisé sur votre Espace Bénéficiaire Ticket CESU. Pour régler votre intervenant, vous n'aurez plus qu'à effectuer un virement !

#### **Ticket CESU Online, 5 bonnes raisons de le choisir :**

- **Plus simple**, vous réglez votre intervenant en quelques clics de votre Espace Bénéficiaire Ticket CESU.
- **Plus précis**, vous réglez la prestation au centime près.
- **Plus rapide**, votre intervenant est réglé sous 72h directement sur son compte.
- **Plus sûr**, vous évitez tout risque de perte ou de vol de vos tickets.
- **Plus écologique**, vous contribuez à réduire la consommation de papier.

### Pour y accéder, rendez-vous sur **www.cesu-fonctionpublique.fr**

#### **Pour bénécier du Ticket CESU Online :**

Rendez-vous sur votre **Espace Bénéficiaire**  rubrique «Mon compte».

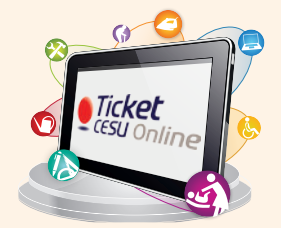

## **Conseil Ticket CESU**

Si vous faites appel à un prestataire de services ou une structure agréée, vérifiez avant<br>
que celui-ci accepte le Ticket CESU Online.<br>
5 que celui-ci accepte le Ticket CESU Online.

#### **ATTENTION,**

**généralement les crèches n'acceptent pas le Ticket CESU Online.**

# À qui faire appel **pour votre prestation de service ?**

# **Faire appel à un prestataire de services, ou une structure agréée**

## Vous êtes alors CLIENT

d'un prestataire de services ou d'une structure de garde d'enfant

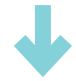

Vous vérifiez qu'il accepte les Ticket CESU : pour cela il doit être inscrit au **Centre de Remboursement des CESU (CRCESU)**

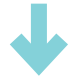

Vos Ticket CESU vous permettent de régler la facture TTC du prestataire / de la structure

#### Comment trouver votre prestataire ?

 Rendez-vous sur votre Espace Bénéficiaire Ticket CESU, rubrique « rechercher un intervenant ». Ou contactez le Service Bénéficiaires Ticket CESU.

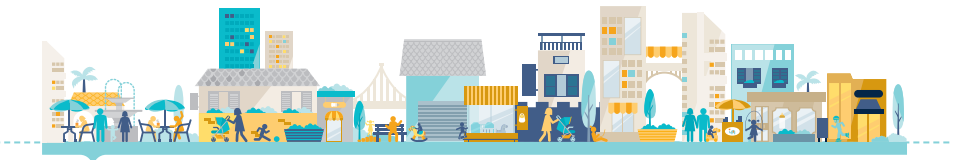

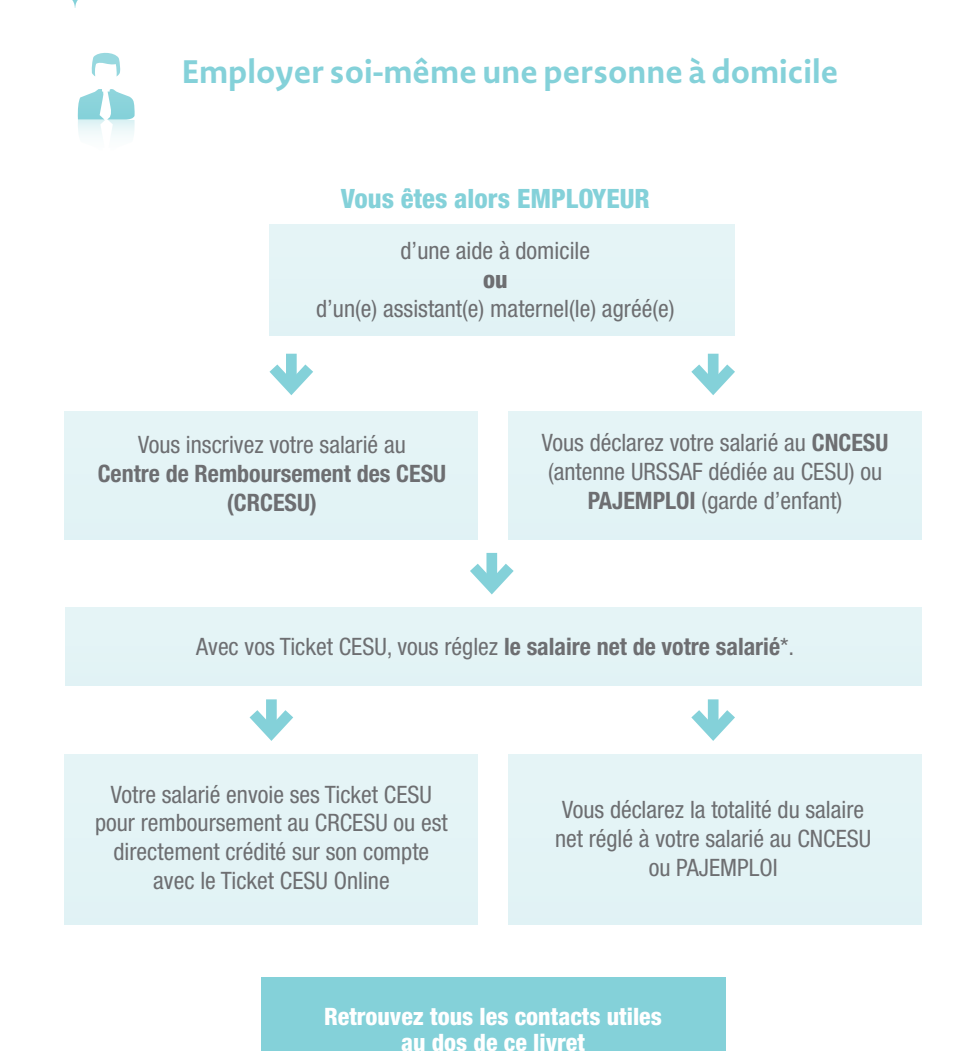

\*Les cotisations sociales sont prélevées sur votre compte bancaire par le CNCESU. Si vous bénéficiez de la 7 Paje, la Caf prend en charge la totalité ou une partie des cotisations selon votre situation.

# Régler **votre intervenant**

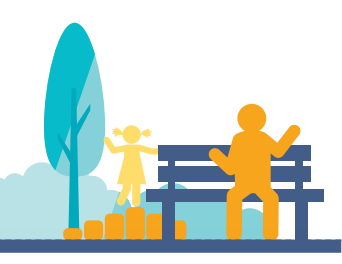

# **Vous avez choisi de faire appel à un prestataire ou une structure agréée**

## ÉTAPE

### **Vérifier l'inscription de votre prestataire au CRCESU**

Vérifiez que le prestataire ou la structure agréée est déjà inscrit(e) au CRCESU (Centre de Remboursement des CESU).

## **ÉTAPE<sup>2</sup>**

#### **Régler le prestataire ou la structure agréée**

A réception de la facture, vous réglez avec :

#### **• Vos Ticket CESU**

Vous remettez simplement vos Ticket CESU au prestataire, et complétez si besoin avec un autre moyen de paiement.

#### **OU**

### **• Vos Ticket CESU Online**

Rendez-vous sur votre Espace Bénéficiaire Ticket CESU. Enregistrez votre prestataire à l'aide du moteur de recherche, puis effectuez le virement en ligne.

### **NB : C'est le prestataire ou la structure agréée qui déclare le salarié directement à l'URSSAF.**

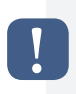

En parallèle de votre kit de bienvenue Ticket CESU, le CNCESU vous adresse un courrier vous demandant de lui retourner une autorisation de prélèvement. Si vous faites appel à un prestataire ou une structure agréée, n'en tenez pas compte.

## **Vous avez choisi d'employer une personne à domicile**

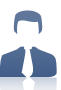

### **ÉTAPE**<sup>O</sup>

#### **Déclarer votre salarié au CNCESU**

Si vous employez votre intervenant pour la 1ère fois, vous devez le déclarer au CNCESU.

Pour cela, il suffit de renvoyer l'autorisation de prélèvement (reçue par courrier à votre domicile) accompagnée de votre RIB au CNCESU ou au Centre PAJEMPLOI si vous bénéficiez de l'aide de la PAJE.

Si vous utilisez des CESU déclaratif, le CNCESU possède déjà ces informations.

Ne tenez donc pas compte du courrier. Vous pouvez utiliser le même numéro URSSAF.

## ÉTAPE<sup><sup>2</sup></sup>

### **Inscrire votre salarié au CRCESU**

Cette démarche est obligatoire pour que votre salarié puisse se faire rembourser les Ticket CESU.

Pour inscrire votre salarié au CRCESU, plusieurs possibilités :

- **Votre salarié effectue lui-même la démarche sur www.crcesu.fr**
- **Vous effectuez la démarche :**
	- > soit en renvoyant au CRCESU le dossier d'inscription joint dans votre kit de bienvenue Ticket CESU.
	- > soit directement depuis votre Espace Bénéficiaire Ticket CESU. Munissez-vous pour cela de ses coordonnées et de son RIB.

Sous 2 semaines, votre salarié recevra du CRCESU une carte comportant son Numéro d'Affiliation National (code NAN), ainsi que des bordereaux de remboursement.

**Si votre intervenant dispose déjà de ce code, vous n'avez pas besoin de l'inscrire.**

## ÉTAPE<sup><sup>®</sup></sup>

#### **Rémunérer votre salarié à domicile**

Avec vos Ticket CESU, vous pouvez régler le salaire net de votre salarié à domicile. Les cotisations sociales liées aux salaires versés seront calculées et prélevées automatiquement sur votre compte bancaire par le CNCESU.

#### **Vous réglez votre salarié avec :**

#### **Vos Ticket CESU**

Vous remettez vos Ticket CESU à votre salarié, en complétant si nécessaire avec un autre moyen de paiement.

### **OU**

#### **Vos Ticket CESU Online**

Rendez-vous sur votre Espace Bénéficiaire Ticket CESU.

Une fois votre salarié enregistré, vous n'avez qu'à effectuer le virement en ligne, du montant correspondant au salaire net dû. Il recevra son virement sous 72h sur son compte Internet.

## **ÉTAPE <sup>@</sup>**

#### **Déclarer les salaires versés**

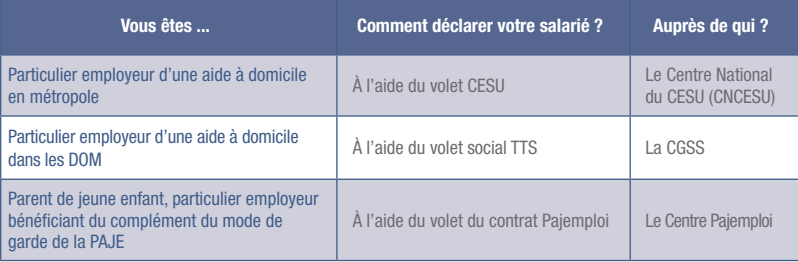

PAJE : Prime d'accueil du Jeune Enfant PAJEMPLOI : Organisme dépendant de l'URSSAF TTS : Titre de Travail Simplifié, permettant d'employer un salarié dont la déclaration se fait auprès de la CGSS CGSS : Caisse Générale de Sécurité Sociale

- internet : www.pajemploi.urssaf.fr **10,820,00 72 53** Service 0,12 €/ min

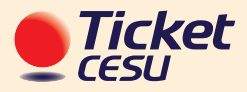

# Volet d'information **à remettre à votre salarié à domicile**

# **Qu'est-ce que Ticket CESU ?**

Ticket CESU est un Chèque Emploi Service Universel préfinancé, émis par la société Edenred France. C'est un titre de paiement sous format papier ou online, qui permet de régler des prestations de Services à la Personne.

**> En tant que salarié exerçant dans le domaine des Services à la Personne, vous avez donc la possibilité d'accepter ce titre en paiement de vos prestations.** 

## **Quelles démarches pour pouvoir être rémunéré en Ticket CESU ?**

## ÉTAPE<sup>O</sup>

#### **Vous inscrire au Centre de Remboursement des CESU (CRCESU)**

u Pour cela, munissez-vous de :

• votre RIB

• la copie de votre agrément si vous êtes un(e) assistant(e) maternel(le).

#### **2** Puis inscrivez-vous :

- Soit directement en ligne sur le site Internet du CRCESU : www.cr-cesu.fr
- Soit par votre employeur :
	- > via son Espace Bénéficiaire Ticket CESU sur Internet,
	- > ou par l'envoi du dossier d'inscription au CRCESU.
- **<sup>●</sup>** Dès validation de votre inscription, le CRCESU vous adressera un courrier avec :
	- votre Numéro d'Affiliation National (code NAN),
	- votre carte d'affilié,
	- et des bordereaux de remise personnalisés à votre nom, que vous utiliserez pour vous faire rembourser vos Ticket CESU papier.

ÉTAPE<sup><sup>9</sup></sup>

### **Vous faire rembourser les Ticket CESU**

> Si votre employeur a choisi le Ticket CESU Online :

Vous recevrez la valeur des Ticket CESU sur votre compte sous 72h.

#### > Si votre employeur vous remet des Ticket CESU papier, vous pouvez :

- les déposer à votre banque, accompagnés d'un bordereau de remise du CRCESU. Votre compte sera crédité sous 10 jours,
- ou les envoyer au CRCESU 93738 Bobigny Cedex 9, accompagnés d'un bordereau de remise du CRCESU. Votre compte sera crédité sous 48h après réception.

**Dans les deux cas, signez et inscrivez votre nom au dos de chaque titre.**

#### Vos attestations d'emploi

**Votre employeur déclare les heures que vous avez réalisées :**

- au CNCESU, Centre National du CESU,
- au Centre Pajemploi, s'il est bénéficiaire du complément du mode de garde de la Paje.

Suite à sa déclaration, une attestation d'emploi, qui équivaut à un bulletin de paie, vous sera adressée.

Vos attestations sont consultables sur www.cesu.urssaf.fr ou sur www.pajemploi.urssaf.fr

# Vos **contacts utiles**

## **Pour inscrire votre salarié au CRCESU**

Adressez au CRCESU (Centre de Remboursement du CESU) votre formulaire d'affiliation ou faites-le directement de votre Espace Bénéficiaire Ticket CESU.

## **Pour déclarer votre salarié aux URSSAF**

- Envoyez le volet social au CNCESU (Centre National du CESU) ou déclarez-le directement sur Internet **www.cesu.urssaf.fr**
- Si vous bénéficiez de la Paje, effectuez votre déclaration à Pajemploi par courrier ou sur Internet **www.pajemploi.urssaf.fr**

## **Pour plus d'informations sur l'emploi direct**

Contactez la FEPEM (Fédération du Particulier Employeur)

**0,825 07 64 64 Service 0,15 €/ min** 0 0 consultez le site www.fepem.fr

## **En savoir plus**

Consultez le site **www.cesu-fonctionpublique.fr**

DGAFP - Bercy 75 572 Paris Cedex 12 - Ticket CESU est émis par la société EDENRED FRANCE S.A.S. au capital de 464.966.992 € dont le siège social est situé 166-180, boulevard Gabriel Péri, 92240 Malakoff - 393 365 135 R.C.S. Nanterre - TVA Intra Communautaire : FR 13 393 365 135. - n° d'immatriculation au registre des opérateurs de voyages et séjours: IM092150009 – Assurance RCP : GENERALI IARD, 7 boulevard Haussmann, 75009 PARIS – Garant : ATRADIUS CREDIT INSURANCE NV, 159, rue Anatole France (Bâtiment B – CS 5011) – 92596 LEVALLOIS-PERRET Cedex - immatriculée à l'ORIAS sous le n° 07 027 496 en qualité de courtier d'assurance ou de réassurance. Les marques mentionnées sur ce document sont enregistrées et propriété de EDENRED S.A. ou des sociétés de son groupe ou des sociétés partenaires dont EDENRED FRANCE S.A.S détient des droits d'utilisation. 12/16.